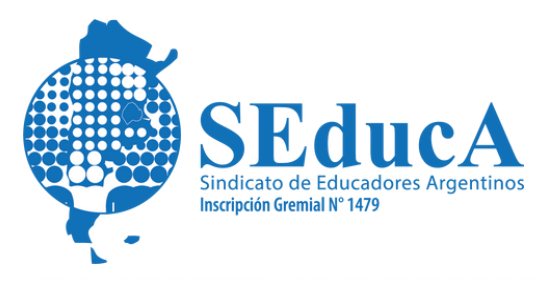

## CARRERA DOCENTE

## **CLASIFICACIÓN DOCENTE**

## ¿CÓMO CONSULTAR TU PUNTAJE DOCENTE?

## Pasos a seguir para saber cuál es tu puntaje docente actual:

1) Ingresá al Sistema de Clasificación Docente a través del siguiente link: <https://clasificaciondocente.buenosaires.gob.ar/>

2) En la página de Bienvenida, hace click en el apartado "Consultá tu puntaje" e ingresa tu número de DNI.

3) Luego deberás seleccionar el puntaje de que listado deseas saber, si del listado en exhibición o del listado vigente. Seleccioná el que quieras visualizar.

4) Por último, haz click en "buscar" y allí aparecerá tu puntaje para cada Área y cargo en los que te has inscripto.